# **Getting Started**

# **Table of contents**

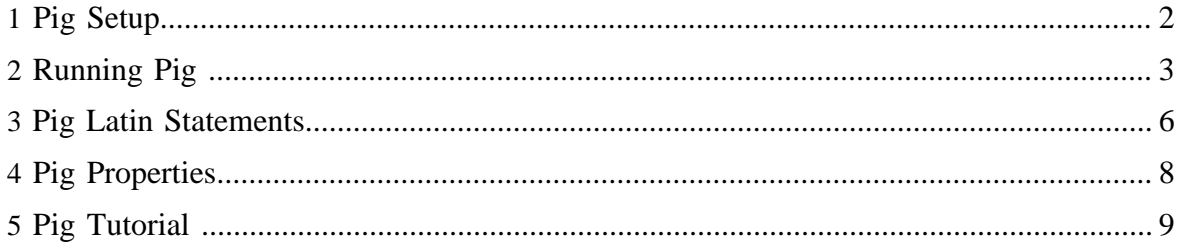

# <span id="page-1-0"></span>**1 Pig Setup**

## **1.1 Requirements**

## **Mandatory**

Unix and Windows users need the following:

- **Hadoop 0.23.X, 1.X or 2.X** <http://hadoop.apache.org/common/releases.html>(You can run Pig with different versions of Hadoop by setting HADOOP\_HOME to point to the directory where you have installed Hadoop. If you do not set HADOOP\_HOME, by default Pig will run with the embedded version, currently Hadoop 1.0.4.)
- **Java 1.7** <http://java.sun.com/javase/downloads/index.jsp>(set JAVA\_HOME to the root of your Java installation)

## **Optional**

- **Python 2.7** [https://www.python.org](http://jython.org/downloads.html) (when using Streaming Python UDFs)
- **Ant 1.8** <u>http://ant.apache.org/</u> (for builds)

# **1.2 Download Pig**

To get a Pig distribution, do the following:

- 1. Download a recent stable release from one of the Apache Download Mirrors (see [Pig](http://hadoop.apache.org/pig/releases.html) [Releases\)](http://hadoop.apache.org/pig/releases.html).
- 2. Unpack the downloaded Pig distribution, and then note the following:
	- The Pig script file, pig, is located in the bin directory (/pig-n.n.n/bin/pig). The Pig environment variables are described in the Pig script file.
	- The Pig properties file, pig.properties, is located in the conf directory (/pig-n.n.n/ conf/pig.properties). You can specify an alternate location using the PIG\_CONF\_DIR environment variable.
- 3. Add /pig-n.n.n/bin to your path. Use export (bash,sh,ksh) or setenv (tcsh,csh). For example:
	- \$ export PATH=/<my-path-to-pig>/pig-n.n.n/bin:\$PATH
- 4. Test the Pig installation with this simple command:  $\frac{1}{2}$  pig -help

# **1.3 Build Pig**

To build pig, do the following:

- <sup>1.</sup> Check out the Pig code from SVN: syn co http://syn.apache.org/repos/ asf/pig/trunk
- 2. Build the code from the top directory: ant If the build is successful, you should see the pig.jar file created in that directory.
- 3. Validate the pig.jar by running a unit test: ant test

<sup>4.</sup> If you are using Hadoop 0.23.X or 2.X, please add -Dhadoopversion=23 in your ant command line in the previous steps

# <span id="page-2-0"></span>**2 Running Pig**

You can run Pig (execute Pig Latin statements and Pig commands) using various modes.

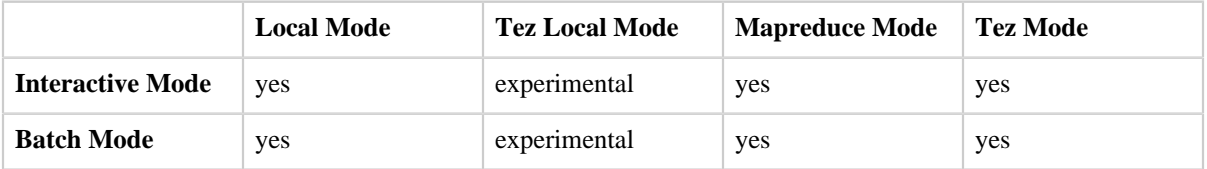

## <span id="page-2-1"></span>**2.1 Execution Modes**

Pig has two execution modes or exectypes:

- **Local Mode** To run Pig in local mode, you need access to a single machine; all files are installed and run using your local host and file system. Specify local mode using the -x flag (pig -x local).
- **Tez Local Mode** To run Pig in tez local mode. It is similar to local mode, except internally Pig will invoke tez runtime engine. Specify Tez local mode using the -x flag (pig -x tez\_local).

**Note:** Tez local mode is experimental. There are some queries which just error out on bigger data in local mode.

- **Mapreduce Mode** To run Pig in mapreduce mode, you need access to a Hadoop cluster and HDFS installation. Mapreduce mode is the default mode; you can, *but don't need to*, specify it using the -x flag (pig OR pig -x mapreduce).
- **Tez Mode** To run Pig in Tez mode, you need access to a Hadoop cluster and HDFS installation. Specify Tez mode using the -x flag (-x tez).

You can run Pig in either mode using the "pig" command (the bin/pig Perl script) or the "java" command (java -cp pig.jar ...).

## **2.1.1 Examples**

This example shows how to run Pig in local and mapreduce mode using the pig command.

```
/* local mode */
$ pig -x local ...
/* Tez local mode */
$ pig -x tez_local ...
/* mapreduce mode */
$ pig ...
```

```
$ pig -x mapreduce ...
/* Tez mode */$ pig -x tez ...
```
or

#### **2.2 Interactive Mode**

You can run Pig in interactive mode using the Grunt shell. Invoke the Grunt shell using the "pig" command (as shown below) and then enter your Pig Latin statements and Pig commands interactively at the command line.

#### **2.2.1 Example**

These Pig Latin statements extract all user IDs from the /etc/passwd file. First, copy the /etc/ passwd file to your local working directory. Next, invoke the Grunt shell by typing the "pig" command (in local or hadoop mode). Then, enter the Pig Latin statements interactively at the grunt prompt (be sure to include the semicolon after each statement). The DUMP operator will display the results to your terminal screen.

```
grunt> A = load 'passwd' using PigStorage(':'); 
grunt> B = foreach A generate $0 as id; 
grunt> dump B;
```
#### **Local Mode**

```
$ pig -x local
... - Connecting to ...
grunt>
```
#### **Tez Local Mode**

```
$ pig -x tez_local
... - Connecting to ...
grunt>
```
#### **Mapreduce Mode**

```
$ pig -x mapreduce
... - Connecting to ...
grunt> 
or
$ pig 
... - Connecting to ...
grunt>
```
#### **Tez Mode**

```
$ pig -x tez
... - Connecting to ...
grunt>
```
#### **2.3 Batch Mode**

You can run Pig in batch mode using [Pig scripts](#page-5-1) and the "pig" command (in local or hadoop mode).

#### **2.3.1 Example**

The Pig Latin statements in the Pig script (id.pig) extract all user IDs from the /etc/passwd file. First, copy the /etc/passwd file to your local working directory. Next, run the Pig script from the command line (using local or mapreduce mode). The STORE operator will write the results to a file (id.out).

```
/* id.pig */A = load 'passwd' using PigStorage(':'); -- load the passwd file
B = foreach A generate $0 as id; -- extract the user IDs
store B into 'id.out'; -- write the results to a file name id.out
```
#### **Local Mode**

\$ pig -x local id.pig

#### **Tez Local Mode**

\$ pig -x tez\_local id.pig

#### **Mapreduce Mode**

```
$ pig id.pig
or
$ pig -x mapreduce id.pig
```
#### **Tez Mode**

\$ pig -x tez id.pig

## <span id="page-5-1"></span>**2.3.2 Pig Scripts**

Use Pig scripts to place Pig Latin statements and Pig commands in a single file. While not required, it is good practice to identify the file using the \*.pig extension.

You can [run](cmds.html#run) Pig scripts from the command line and from the Grunt shell (see the run and [exec](cmds.html#exec) commands).

Pig scripts allow you to pass values to parameters using [parameter substitution.](cont.html#Parameter-Sub)

## **Comments in Scripts**

You can include comments in Pig scripts:

- For multi-line comments use /\* …. \*/
- For single-line comments use --

```
/* myscript.pig
My script is simple.
It includes three Pig Latin statements.
*/
A = LOAD 'student' USING PigStorage() AS (name:chararray, age:int, gpa:float); -- loading
 data
B = FOREACH A GENERATE name; -- transforming data
DUMP B; -- retrieving results
```
## **Scripts and Distributed File Systems**

Pig supports running scripts (and Jar files) that are stored in HDFS, Amazon S3, and other distributed file systems. The script's full location URI is required (see [REGISTER](basic.html#register) for information about Jar files). For example, to run a Pig script on HDFS, do the following:

\$ pig hdfs://nn.mydomain.com:9020/myscripts/script.pig

## <span id="page-5-0"></span>**3 Pig Latin Statements**

Pig Latin statements are the basic constructs you use to process data using Pig. A Pig Latin statement is an operator that takes a [relation](basic.html#relations) as input and produces another relation as output. (This definition applies to all Pig Latin operators except LOAD and STORE which read data from and write data to the file system.) Pig Latin statements may include [expressions](basic.html#expressions) and [schemas.](basic.html#schemas) Pig Latin statements can span multiple lines and must end with a semi-colon ( ; ). By default, Pig Latin statements are processed using [multi-query execution.](perf.html#multi-query-execution)

Pig Latin statements are generally organized as follows:

- A LOAD statement to read data from the file system.
- A series of "transformation" statements to process the data.
- A DUMP statement to view results or a STORE statement to save the results.

Note that a DUMP or STORE statement is required to generate output.

In this example Pig will validate, but not execute, the LOAD and FOREACH statements.

A = LOAD 'student' USING PigStorage() AS (name:chararray, age:int, gpa:float);  $B = FOREACH A GENERATE name;$ 

• In this example, Pig will validate and then execute the LOAD, FOREACH, and DUMP statements.

```
A = LOAD 'student' USING PigStorage() AS (name:chararray, age:int, gpa:float);
B = FOREACH A GENERATE name;
DUMP B;
(John)
(Mary)
(Bill)
(Joe)
```
## **3.1 Loading Data**

Use the **LOAD** operator and the **load/store functions** to read data into Pig (PigStorage is the default load function).

### **3.2 Working with Data**

Pig allows you to transform data in many ways. As a starting point, become familiar with these operators:

- Use the **FILTER** operator to work with tuples or rows of data. Use the **[FOREACH](basic.html#foreach)** operator to work with columns of data.
- Use the [GROUP](basic.html#group) operator to group data in a single relation. Use the [COGROUP,](basic.html#cogroup) [inner](basic.html#join-inner) [JOIN,](basic.html#join-inner) and [outer JOIN](basic.html#join-outer) operators to group or join data in two or more relations.
- Use the [UNION](basic.html#union) operator to merge the contents of two or more relations. Use the [SPLIT](basic.html#split) operator to partition the contents of a relation into multiple relations.

## **3.3 Storing Intermediate Results**

Pig stores the intermediate data generated between MapReduce jobs in a temporary location on HDFS. This location must already exist on HDFS prior to use. This location can be configured using the pig.temp.dir property. The property's default value is "/tmp" which is the same as the hardcoded location in Pig 0.7.0 and earlier versions.

## **3.4 Storing Final Results**

Use the [STORE](basic.html#store) operator and the [load/store functions](udf.html#load-store-functions) to write results to the file system (PigStorage is the default store function).

**Note:** During the testing/debugging phase of your implementation, you can use DUMP to display results to your terminal screen. However, in a production environment you always want to use the STORE operator to save your results (see [Store vs. Dump\)](perf.html#store-dump).

## **3.5 Debugging Pig Latin**

Pig Latin provides operators that can help you debug your Pig Latin statements:

- Use the [DUMP](test.html#dump) operator to display results to your terminal screen.
- Use the [DESCRIBE](test.html#describe) operator to review the schema of a relation.
- Use the [EXPLAIN](test.html#explain) operator to view the logical, physical, or map reduce execution plans to compute a relation.
- Use the [ILLUSTRATE](test.html#illustrate) operator to view the step-by-step execution of a series of statements.

## **Shortcuts for Debugging Operators**

Pig provides shortcuts for the frequently used debugging operators (DUMP, DESCRIBE, EXPLAIN, ILLUSTRATE). These shortcuts can be used in Grunt shell or within pig scripts. Following are the shortcuts supported by pig

- \d alias shourtcut for [DUMP](test.html#dump) operator. If alias is ignored last defined alias will be used.
- \de alias shourtcut for [DESCRIBE](test.html#describe) operator. If alias is ignored last defined alias will be used.
- \e alias shourtcut for  $EXPLAN$  operator. If alias is ignored last defined alias will be used.
- \i alias shourtcut for **ILLUSTRATE** operator. If alias is ignored last defined alias will be used.
- $\qquad \qquad \setminus \mathbf{q}$  To quit grunt shell

# <span id="page-7-0"></span>**4 Pig Properties**

Pig supports a number of Java properties that you can use to customize Pig behavior. You can retrieve a list of the properties using the [help properties](cmds.html#help) command. All of these properties are optional; none are required.

To specify Pig properties use one of these mechanisms:

- The pig.properties file (add the directory that contains the pig.properties file to the classpath)
- The -D and a Pig property in PIG\_OPTS environment variable (export PIG\_OPTS=-Dpig.tmpfilecompression=true)
- The -P command line option and a properties file (pig -P mypig.properties)
- The [set](cmds.html#set) command (set pig.exec.nocombiner true)

**Note:** The properties file uses standard Java property file format.

The following precedence order is supported: pig.properties  $\langle$  -D Pig property  $\langle$  -P properties file  $\lt$  set command. This means that if the same property is provided using the  $-D$ command line option as well as the –P command line option (properties file), the value of the property in the properties file will take precedence.

To specify Hadoop properties you can use the same mechanisms:

- Hadoop configuration files (include pig-cluster-hadoop-site.xml)
- The -D and a Hadoop property in PIG\_OPTS environment variable (export PIG\_OPTS=– Dmapreduce.task.profile=true)
- The -P command line option and a property file (pig -P property file)
- The [set](cmds.html#set) command (set mapred.map.tasks.speculative.execution false)

The same precedence holds: Hadoop configuration files  $\langle$  -D Hadoop property  $\langle$  -P properties  $file < set$  command.

Hadoop properties are not interpreted by Pig but are passed directly to Hadoop. Any Hadoop property can be passed this way.

All properties that Pig collects, including Hadoop properties, are available to any UDF via the UDFContext object. To get access to the properties, you can call the getJobConf method.

# <span id="page-8-0"></span>**5 Pig Tutorial**

The Pig tutorial shows you how to run Pig scripts using Pig's local mode, mapreduce mode and Tez mode (see [Execution Modes\)](#page-2-1).

To get started, do the following preliminary tasks:

- <sup>1.</sup> Make sure the JAVA HOME environment variable is set the root of your Java installation.
- 2. Make sure your PATH includes bin/pig (this enables you to run the tutorials using the "pig" command).

\$ export PATH=/<my-path-to-pig>/pig-0.14.0/bin:\$PATH

3. Set the PIG HOME environment variable:

\$ export PIG\_HOME=/<my-path-to-pig>/pig-0.14.0

- 4. Create the pigtutorial.tar.gz file:
	- Move to the Pig tutorial directory (.../pig-0.14.0/tutorial).
	- Run the "ant" command from the tutorial directory. This will create the pigtutorial.tar.gz file.
- 5. Copy the pigtutorial.tar.gz file from the Pig tutorial directory to your local directory.

6. Unzip the pigtutorial.tar.gz file.

\$ tar -xzf pigtutorial.tar.gz

<sup>7.</sup> A new directory named pigtmp is created. This directory contains the [Pig Tutorial Files.](#page-10-0) These files work with Hadoop 0.20.2 and include everything you need to run [Pig Script 1](#page-11-0) and [Pig Script 2](#page-13-0).

## **5.1 Running the Pig Scripts in Local Mode**

To run the Pig scripts in local mode, do the following:

- 1. Move to the pigtmp directory.
- 2. Execute the following command (using either script1-local.pig or script2-local.pig).

\$ pig -x local script1-local.pig

Or if you are using Tez local mode:

\$ pig -x tez\_local script1-local.pig

3. Review the result files, located in the script1-local-results.txt directory. The output may contain a few Hadoop warnings which can be ignored:

```
2010-04-08 12:55:33,642 [main] INFO org.apache.hadoop.metrics.jvm.JvmMetrics 
- Cannot initialize JVM Metrics with processName=JobTracker, sessionId= - already
 initialized
```
## **5.2 Running the Pig Scripts in Mapreduce Mode or Tez Mode**

To run the Pig scripts in mapreduce mode, do the following:

- 1. Move to the pigtmp directory.
- 2. Copy the excite.log.bz2 file from the pigtmp directory to the HDFS directory.

```
$ hadoop fs –copyFromLocal excite.log.bz2 .
```
<sup>3.</sup> Set the PIG\_CLASSPATH environment variable to the location of the cluster configuration directory (the directory that contains the core-site.xml, hdfs-site.xml and mapred-site.xml files):

```
export PIG_CLASSPATH=/mycluster/conf
```
If you are using Tez, you will also need to put Tez configuration directory (the directory that contains the tez-site.xml):

Copyright  $\odot$  2007 The Apache Software Foundation. All rights reserved. **Page 10** 

export PIG\_CLASSPATH=/mycluster/conf:/tez/conf

**Note:** The PIG\_CLASSPATH can also be used to add any other 3rd party dependencies or resource files a pig script may require. If there is also a need to make the added entries take the highest precedence in the Pig JVM's classpath order, one may also set the envvar PIG\_USER\_CLASSPATH\_FIRST to any value, such as 'true' (and unset the env-var to disable).

4. Set the HADOOP\_CONF\_DIR environment variable to the location of the cluster configuration directory:

export HADOOP\_CONF\_DIR=/mycluster/conf

5. Execute the following command (using either script1-hadoop.pig or script2-hadoop.pig):

```
$ pig script1-hadoop.pig
```
Or if you are using Tez:

\$ pig -x tez script1-hadoop.pig

6. Review the result files, located in the script1-hadoop-results or script2-hadoop-results HDFS directory:

```
$ hadoop fs -ls script1-hadoop-results
$ hadoop fs -cat 'script1-hadoop-results/*' | less
```
## <span id="page-10-0"></span>**5.3 Pig Tutorial Files**

The contents of the Pig tutorial file (pigtutorial.tar.gz) are described here.

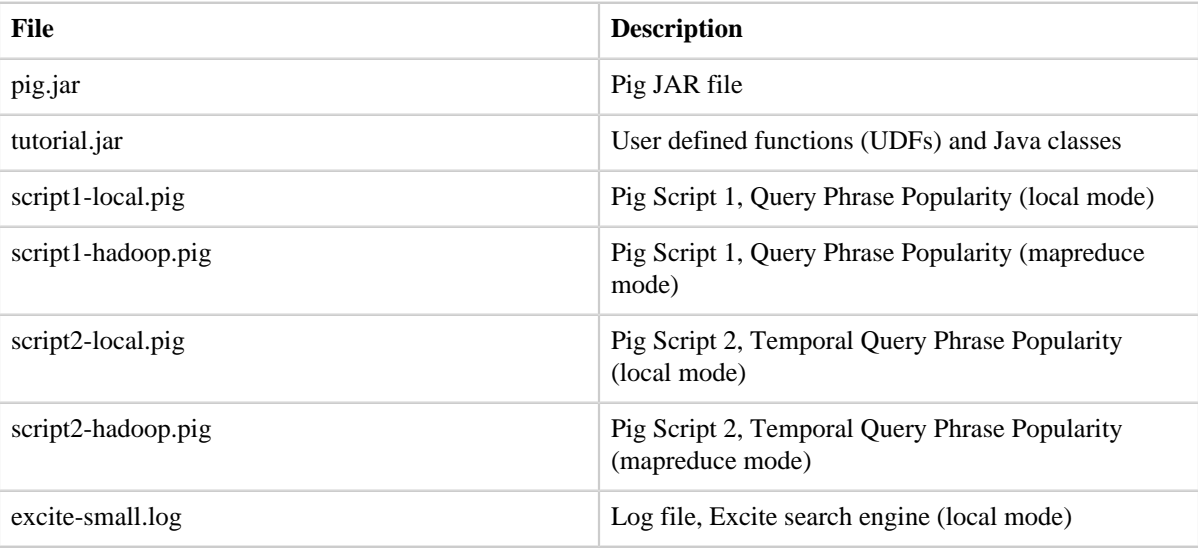

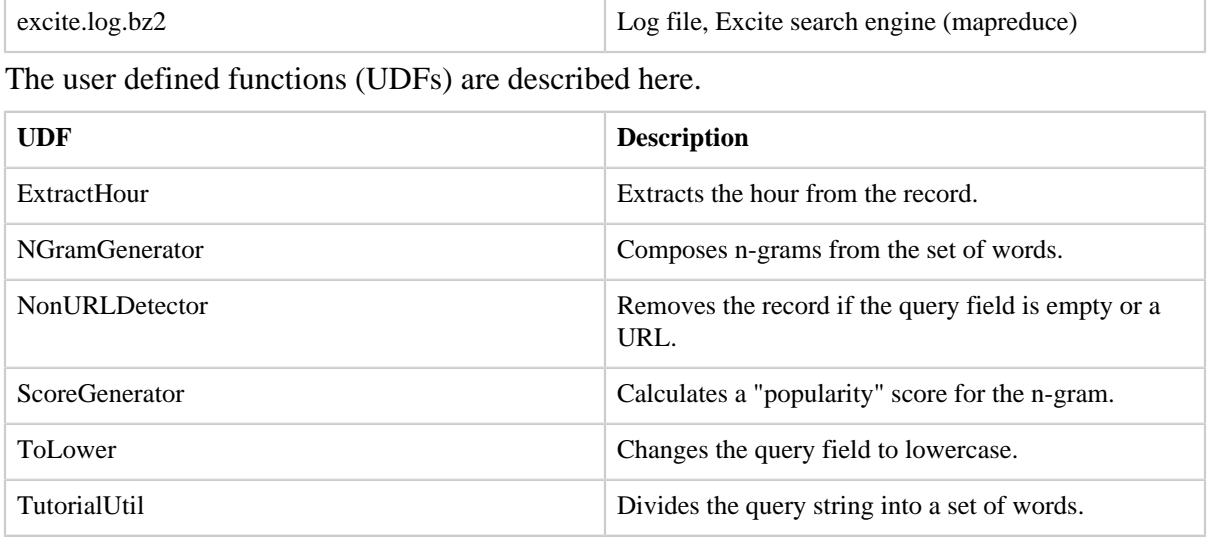

## <span id="page-11-0"></span>**5.4 Pig Script 1: Query Phrase Popularity**

The Query Phrase Popularity script (script1-local.pig or script1-hadoop.pig) processes a search query log file from the Excite search engine and finds search phrases that occur with particular high frequency during certain times of the day.

The script is shown here:

• Register the tutorial JAR file so that the included UDFs can be called in the script.

REGISTER ./tutorial.jar;

• Use the PigStorage function to load the excite log file (excite.log or excite-small.log) into the "raw" bag as an array of records with the fields **user**, **time**, and **query**.

raw = LOAD 'excite.log' USING PigStorage('\t') AS (user, time, query);

• Call the NonURLDetector UDF to remove records if the query field is empty or a URL.

clean1 = FILTER raw BY org.apache.pig.tutorial.NonURLDetector(query);

Call the ToLower UDF to change the query field to lowercase.

clean2 = FOREACH clean1 GENERATE user, time, org.apache.pig.tutorial.ToLower(query) as query;

• Because the log file only contains queries for a single day, we are only interested in the hour. The excite query log timestamp format is YYMMDDHHMMSS. Call the ExtractHour UDF to extract the hour (HH) from the time field.

houred = FOREACH clean2 GENERATE user, org.apache.pig.tutorial.ExtractHour(time) as hour, query;

• Call the NGramGenerator UDF to compose the n-grams of the query.

ngramed1 = FOREACH houred GENERATE user, hour, flatten(org.apache.pig.tutorial.NGramGenerator(query)) as ngram;

Use the DISTINCT operator to get the unique n-grams for all records.

ngramed2 = DISTINCT ngramed1;

Use the GROUP operator to group records by n-gram and hour.

hour\_frequency1 = GROUP ngramed2 BY (ngram, hour);

Use the COUNT function to get the count (occurrences) of each n-gram.

hour\_frequency2 = FOREACH hour\_frequency1 GENERATE flatten(\$0), COUNT(\$1) as count;

Use the GROUP operator to group records by n-gram only. Each group now corresponds to a distinct n-gram and has the count for each hour.

uniq\_frequency1 = GROUP hour\_frequency2 BY group::ngram;

• For each group, identify the hour in which this n-gram is used with a particularly high frequency. Call the ScoreGenerator UDF to calculate a "popularity" score for the n-gram.

uniq\_frequency2 = FOREACH uniq\_frequency1 GENERATE flatten(\$0), flatten(org.apache.pig.tutorial.ScoreGenerator(\$1));

Use the FOREACH-GENERATE operator to assign names to the fields.

uniq\_frequency3 = FOREACH uniq\_frequency2 GENERATE \$1 as hour, \$0 as ngram, \$2 as score, \$3 as count, \$4 as mean;

Use the FILTER operator to remove all records with a score less than or equal to 2.0.

filtered\_uniq\_frequency = FILTER uniq\_frequency3 BY score > 2.0;

Use the ORDER operator to sort the remaining records by hour and score.

ordered\_uniq\_frequency = ORDER filtered\_uniq\_frequency BY hour, score;

Copyright  $\odot$  2007 The Apache Software Foundation. All rights reserved. **Page 13** 

• Use the PigStorage function to store the results. The output file contains a list of n-grams with the following fields: **hour**, **ngram**, **score**, **count**, **mean**.

STORE ordered\_uniq\_frequency INTO '/tmp/tutorial-results' USING PigStorage();

#### <span id="page-13-0"></span>**5.5 Pig Script 2: Temporal Query Phrase Popularity**

The Temporal Query Phrase Popularity script (script2-local.pig or script2-hadoop.pig) processes a search query log file from the Excite search engine and compares the occurrence of frequency of search phrases across two time periods separated by twelve hours.

The script is shown here:

• Register the tutorial JAR file so that the user defined functions (UDFs) can be called in the script.

REGISTER ./tutorial.jar;

• Use the PigStorage function to load the excite log file (excite.log or excite-small.log) into the "raw" bag as an array of records with the fields **user**, **time**, and **query**.

raw = LOAD 'excite.log' USING PigStorage('\t') AS (user, time, query);

• Call the NonURLDetector UDF to remove records if the query field is empty or a URL.

clean1 = FILTER raw BY org.apache.pig.tutorial.NonURLDetector(query);

Call the ToLower UDF to change the query field to lowercase.

clean2 = FOREACH clean1 GENERATE user, time, org.apache.pig.tutorial.ToLower(query) as query;

• Because the log file only contains queries for a single day, we are only interested in the hour. The excite query log timestamp format is YYMMDDHHMMSS. Call the ExtractHour UDF to extract the hour from the time field.

houred = FOREACH clean2 GENERATE user, org.apache.pig.tutorial.ExtractHour(time) as hour, query;

• Call the NGramGenerator UDF to compose the n-grams of the query.

ngramed1 = FOREACH houred GENERATE user, hour, flatten(org.apache.pig.tutorial.NGramGenerator(query)) as ngram;

Use the DISTINCT operator to get the unique n-grams for all records.

Copyright © 2007 The Apache Software Foundation. All rights reserved. **Page 14** 

ngramed2 = DISTINCT ngramed1;

Use the GROUP operator to group the records by n-gram and hour.

hour\_frequency1 = GROUP ngramed2 BY (ngram, hour);

Use the COUNT function to get the count (occurrences) of each n-gram.

hour\_frequency2 = FOREACH hour\_frequency1 GENERATE flatten(\$0), COUNT(\$1) as count;

• Use the FOREACH-GENERATE operator to assign names to the fields.

hour\_frequency3 = FOREACH hour\_frequency2 GENERATE \$0 as ngram, \$1 as hour, \$2 as count;

Use the FILTER operator to get the n-grams for hour '00'

hour00 = FILTER hour\_frequency2 BY hour eq '00';

Uses the FILTER operators to get the n-grams for hour '12'

hour12 = FILTER hour\_frequency3 BY hour eq '12';

Use the JOIN operator to get the n-grams that appear in both hours.

same = JOIN hour00 BY \$0, hour12 BY \$0;

Use the FOREACH-GENERATE operator to record their frequency.

same1 = FOREACH same GENERATE hour\_frequency2::hour00::group::ngram as ngram, \$2 as count00, \$5 as count12;

Use the PigStorage function to store the results. The output file contains a list of n-grams with the following fields: **ngram**, **count00**, **count12**.

STORE same1 INTO '/tmp/tutorial-join-results' USING PigStorage();